# math=wlane

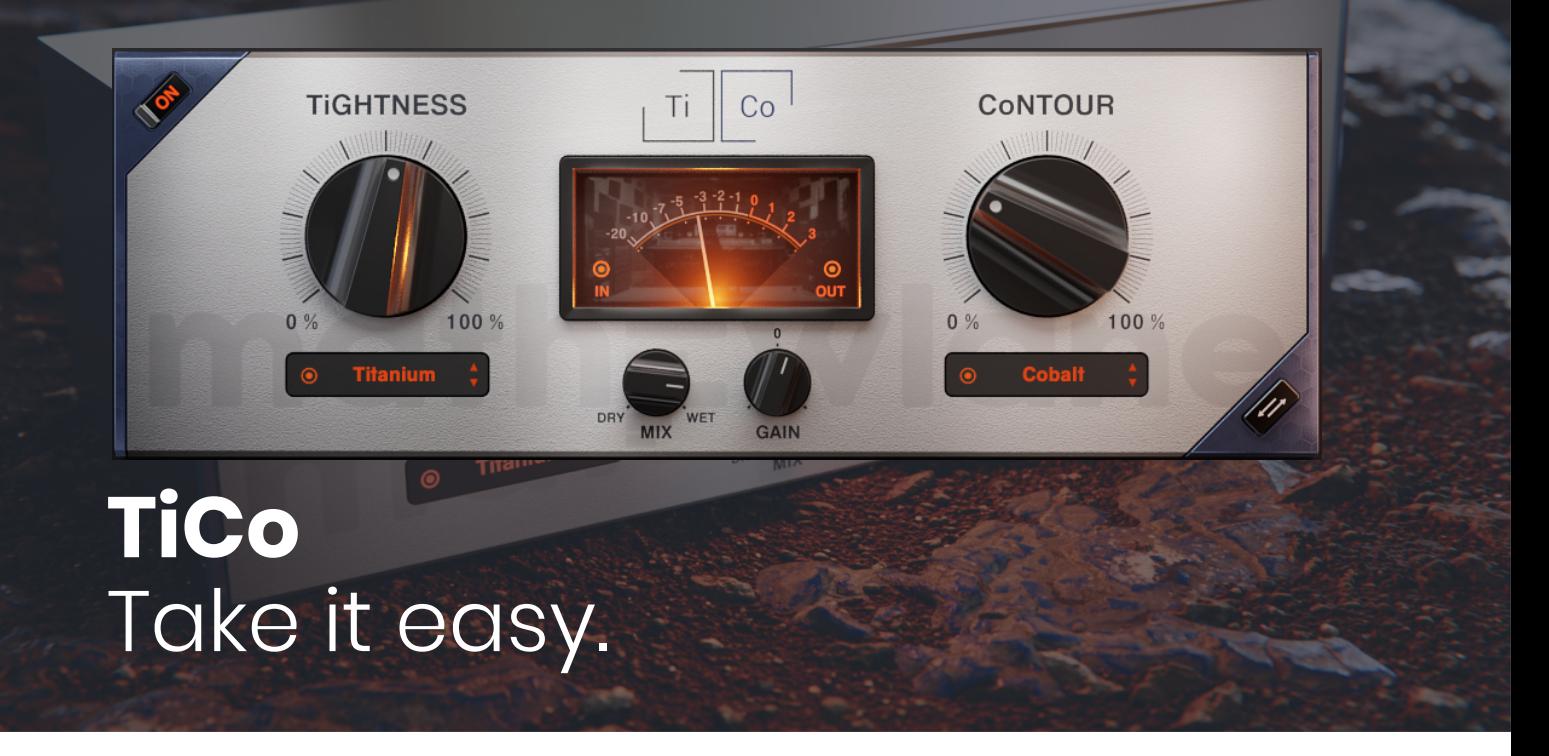

## Mathew Lane TiCo signal processor plug-in

## **User Manual**

Rev.  $4 -$  December  $7<sup>th</sup>$ , 2020

[www.mathewlane.com](https://www.mathewlane.com)

© Copyright 2020 - Mathew Lane

## **Index**

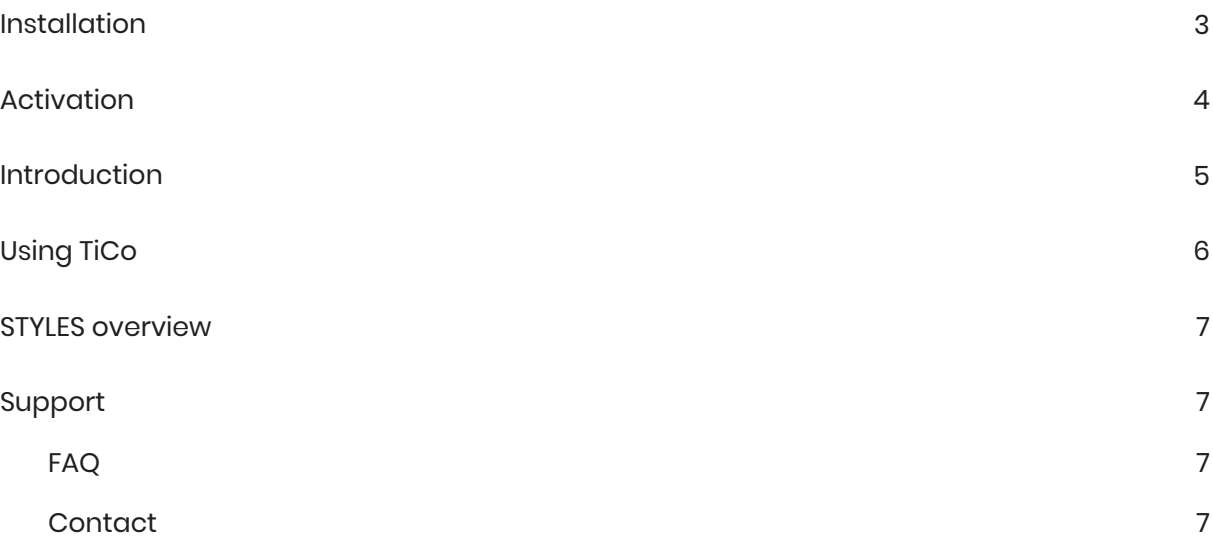

## **Installation**

- 1. Download the installer for your platform from the product page on our website: <https://www.mathewlane.com/tico>
- 2. Run the downloaded installer and follow the install instructions in the install wizard.
- 3. Make sure you also have the latest iLok License Manager installed from the iLok website: <https://www.ilok.com>

**f** *Where is TiCo installed?* 

On OSX:

- AAX: Macintosh HD/Library/Application Support/Avid/Audio/Plug-Ins
- AU: Macintosh HD/Library/Audio/Plug-Ins/Components
- VST: Macintosh HD/Library/Audio/Plug-Ins/VST
- VST3: Macintosh HD/Library/Audio/Plug-Ins/VST3

On Windows 64 bit:

- AAX: C:\Program Files\Common Files\Avid\Audio\Plug-Ins
- VST: C:\Program Files\Steinberg\VstPlugins
- VST3: C:\Program Files\Common Files\VST3

On Windows 32 bit:

- AAX: C:\Program Files(x86)\Common Files\Avid\Audio\Plug-Ins
- VST: C:\Program Files(x86)\Steinberg\VstPlugins
- VST3: C:\Program Files(x86)\Common Files\VST3
- **f** *How do I uninstall TiCo?*

On OSX:

1. Remove the TiCo plug-in file from each of the plug-in format folders (see above).

On Windows :

1. Uninstall TiCo via Windows Control Panel using uninstall under "Programs" or "Apps & Features".

## **Activation**

To activate TiCo, you require a FREE iLok user account and a TiCo License.

If you don't have an iLok user account yet, create yours here for FREE: ℹ

<https://www.ilok.com>

**Do I need an iLok USB dongle?** 

No! Dongle-free Machine (Host Computer) Authorisation is supported. A physical iLok USB dongle (iLok2 or iLok3) is optional but NOT required.

When demo-ing or buying TiCo, you will receive an iLok License Activation Code.

This iLok License Activation Code has the following format: ℹ

**xxxx-xxxx-xxxx-xxxx-xxxx-xxxx-xxxx-xx**

A specific code can only be used once. It 'redeems' the License into your iLok Account, after which it can be activated twice. Each activation can be done to a computer or to an iLok USB dongle, see below.

To redeem your iLok License Activation Code into a License and to activate this License:

- 1. Run TiCo in your DAW, and choose 'Activate' in the pop-up window.
- *2. 1st activation:* Enter (copy/paste) your iLok License Activation Code. *2nd activation:* Don't enter your already redeemed Code, but choose 'No' to continue.
- 3. Login to your iLok user account.
- *4. 1st activation:* Select a location (computer or iLok) for your License to activate to. *2nd activation:* Select your available License and then a location to activate it to.
	-

Advanced license management such as moving and (de/re-)activating licenses between different ℹlocations (computers or iLoks) is possible using the iLok License Manager.

Please note that to authorise an internet connection is required. When using an iLok USB dongle, you can move the dongle after authorisation from an internet connected computer to an offline DAW computer.

It is required to have the iLok License Manager installed on the computer where the plug-in is used, as this manager software includes the necessary drivers and extensions for the plug-in license to work.

## **Introduction**

TiCo is a flexible signal processor plug-in, featuring 7 'TiGHTNESS' compression and 7 'CoNTOUR' character styles to take any source – drums, bass, guitars, synths, vocals, (mix)busses, masters & more – to the next level with ease.

TiCo is designed to get great results fast. It's a go-to signal processor for that modern pop sound, and might quickly become your everyday all-round compressor and sound shaper. With its clear interface, it does not confuse with an abundance of options, but lets you focus on your music itself.

TiCo hides a lot of power under the hood. The TiGHTNESS section takes inspiration from renowned hardware compressors, resulting in 7 unique one knob compressor styles with an analog sweet spot. It shines in keeping sounds tight and up front with moderate and musical gain reduction. The CoNTOUR section offers colour, character and EQ with its own 7 style options, for easily shaping any sound using broad analog-like strokes. To complete TiCo's flexibility, a dry/wet mix is available for the TiGHTNESS section and a process order flip button to place CoNTOUR before compression.

*"TiCo works with quickness and ease. The 'Oxygen' setting on TiGHTNESS is a go-to for vocals, and 'Ti Bold' is excellent for adding a certain console compressor punch to make anything sound radio-ready."*

*Dylan '3D' Dresdow – Mix Engineer (Black Eyed Peas, Michael Jackson, Prince)*

*"TiCo is a versatile and simple to use tonal and dynamic shaping tool that makes integrating parts into your mix, creating more extreme effects or just subtly tweaking sounds effortless and rewarding."*

*Emre Ramazanoglu – Engineer (Noel Gallagher, Lily Allen, Carly Rae Jepson)*

## **Using TiCo**

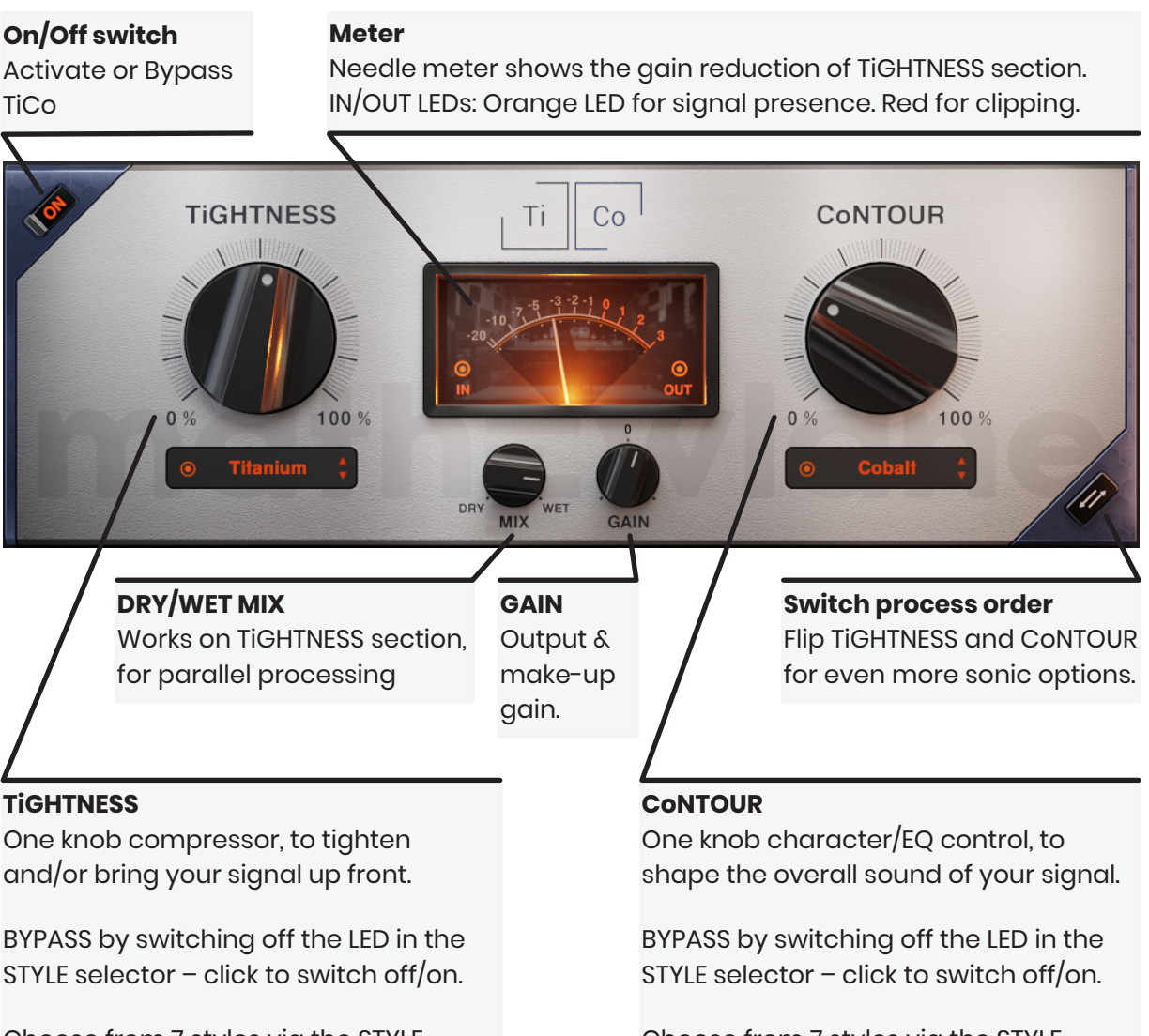

Choose from 7 styles via the STYLE selector: click on display for dropdown menu or use arrows to step through.

#### Choose from 7 styles via the STYLE selector: click on display for dropdown menu or use arrows to step through.

### **STYLES overview**

#### **TiGHTNESS**

- **Titanium**: classic tight compressor use on any source from subtle to extreme
- **Ti Gentle**: more gentle version of Titanium perfect for mix bus and mastering
- **Ti Bold**: make a bold statement great on drums, pop-piano and more
- **Ti Smash**: ideal for parallel NYC style compression, using the Dry/Wet MIX control
- **Oxygen**: airy smooth compression your ticket for that nice up-front vocal
- **Hydrogen**: relatively neutral/invisible compression get anything naturally close
- **Nitrogen**: warm and round compression full and vintage vibe

#### **CoNTOUR**

- **Cobalt**: solid lows and a rich present top an overall finishing touch
- **Co Air**: airy top frequency opener just that sparkle you need for any sound or mix
- **Co Fire**: the ultimate presence sets anything on fire, right in your face
- **Co Wood**: beautifully carved 'woody' sounds knocks your chest with a solid impact
- **Carbon**: tight harmonically rich lows experience bass even on small speakers
- **Rhodium**: open up, make space not only for your Rhodes piano
- **Mercury**: add richness to anything the final touch for any sound, mix or master

## **Support**

#### **FAQ**

The Mathew Lane website has a Support section with Frequently Asked Questions:

<https://www.mathewlane.com/support>

You'll most likely find a solution for your problem there right away.

#### **Contact**

If you can't find back the answer in the FAQ above, please contact us via the email form on our Support page:

<https://www.mathewlane.com/support>

We are here to help you and always try to get back to you as soon as possible.